# **VO** TEXAS INSTRUMENTS

# **TI-30X TTB**

和

# **TI-30X IIS**

## 科学型计算器

© 1999. Texas Instruments Incorporated 版权所有

# 综述

例子:请参阅本说明资料最后一页的击键例子, ·甘 中列出了 TI-30X II 的众多功能。例子是采用所有的<br>默认设置。在执行每一操作之前,请按下 CLEAR , 以确保您的结果能与页中显示的相同。

[ON] 是打开 TI-30X II, [2nd] [OFF] 是将其关闭并清除显 示。

如大约五分钟时间无任何按键被按下,则 APD™(Automatic Power Down™, 电源自动关闭)程序 (19)<br>会自动将 Tl-30X II 关闭。在 APD程序执行后按下<br>[00] 。显示、未完之运算、设置及内存均得到保留。

两行显示: 第一行(输入行)可显示高达 88位(统计或 常数输入行为 47 位的输入项。输入项是从左边开关。据过11位的输入项会向右滚动。按下 Q 和 Q 来 (我对行。按下 [200] ① 或 [200] ① 来将光标迅速地移<br>滚动行。按下 [200] ① 或 [200] ① 来将光标迅速地移

第 二行(结果行)是显示高达10位的结果,加上一 小数点、一个负号、一个"x10"指示符和一个两位<br>的正或负指数。对于超过限制数位的结果,是以科 学记数法显示出来。

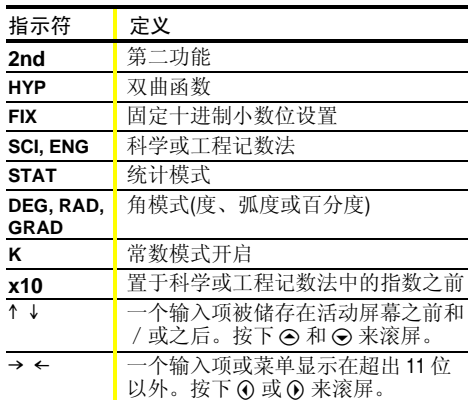

第二功能: 200 是显示 2nd 指示符, 然后选择下一击 [1] [NIER] 是计算 25 的平方根并得到结果 5。

菜单: TI-30X II 的某些键是用于显示菜单: MEMVAR]、  $\boxed{2nd}$  [RCL],  $\boxed{STOP}$ ,  $\boxed{2nd}$  [STATT),  $\boxed{STATS}$ <br> $\boxed{2nd}$  [EXIT STAT],  $\boxed{PRB}$ ,  $\boxed{DRB}$ ,  $\boxed{2nd}$  [R++P],  $\boxed{2nd}$  [R++P],  $\boxed{2nd}$  [STATT/AB],  $\boxed{2nd}$  [R++P],

按下 ⊙ 或 ⊙ 来移动光标和在一个菜单项下划线。 欲返回前一屏幕并不作出选择,可按下 CLEAR]。欲 洗择一个菜单项:

- •当菜单项有下划线后按下 [ENIER] ,或
- 对于后面跟随变数的菜单项, 可在菜单项有下划 线以后输入变数值。菜单项*和*变数值是显示在前 一屏幕中。

## 前一输入项

在表达式计算后, 使用⊙和⊙来滚过储存在 TI-30X II 内存中的前一输入项。您不能在 STAT(统计) 模式下取回前一输入项。

#### 最后答案

大多数最近计算出的结果是储存在变元 Ans 中, 而 Ans 则保留在内存中, 甚至在 TI-30X II 关闭后。欲 重新调用 Ans 的值:

•按下 2nd [ANS] (Ans 会显示在屏幕中), 或 •按下任何运算键(3、 - < )<< [x] 等)作为输入项的第 一部分。Ans 和算子均显示出来。

## 运算顺序

Ø

Tl-30X II 计算器使用 EOS™(方程运算系统)来计算 表达式。

- $\overline{1}$ 表达式在括号内
- $\overline{2}$ 需要一个)和置于变数之前的函数, 如 sin、 log 和所有 R<>P 菜单项
- $\overline{3}$ 分数
- 在变数之后输入的函数,如x<sup>2</sup>和角单位修饰<br>符(°'"'9)。  $\overline{4}$
- $\overline{5}$ 指数(^)和根(X√)
- $\overline{6}$ 负号(-)  $\overline{7}$
- 排列(nPr)和组合(nCr)
- $\mathsf{R}$ 乘法、隐含乘法、除法
- $\boldsymbol{9}$ 加法和减法
- $10$ 换算(Ab⁄c⇔d⁄e、F←>D、 **DMS**
- $11$ [ENIER] 完成所有运算并括上所有开的括号。

## 清除和校正

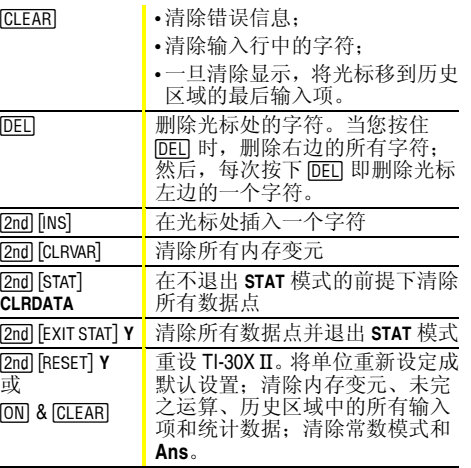

#### 分数  $\overline{[Ab6]}$   $\overline{[2nd]}$   $\overline{[F \bullet D]}$   $\overline{[2nd]}$   $\overline{[Ab6 \bullet d/e]}$

分数运算可显示分数或小数结果,结果会自动化

- 简。 • AM 是输入分数。在数字、分子和分母中间按下 AM 。单位、分子和分母必须为正整数; · 2nd F· D 是分数和小数间的换算;
- 
- 2nd [Ab<+be] 是混合数字和简单分数间的换算。

# 圆周率

 $\odot$ 

 $[2nd]$   $[ANS]$ 

#### π=3.141592653590(用于计算); π=3.141592654(用于显示)。

#### 角模式

DRG 是显示一个菜单来将角模式改变成度、弧度或 百分度。

[ ] 是显示一个菜单来指定角单位的修饰符 - 度<br>( )、弧度( )、百分度( 9 或 DMS( o' " )。它也可让您将 角换算成 DMS 记数法(▶DMS)。

欲为输入项的任意部分设定角模式:

- 选择角模式, 输入项就会得到解释并结果会按照 角模式显示出来, 或
- ·为输入项的任意部分选择一个单位修饰符(°'"), 带有修饰符的输入项就会得到解释并角模式无 效。
- 欲换算一个输入项:
- 将角模式设定成您想要换算的单位, 然后使用单 位修饰符指明要换算的单位。(三角函数的角首先 是换算括号内的值), 或
- 洗择将输入项换算成 DMS(°'")记数法的 ▶DMS。

# $\Xi$ 角  $\boxed{\text{SIN}}$   $\boxed{\text{COS}}$   $\boxed{\text{TAN}}$   $\boxed{\text{2nd}}$  $\boxed{\text{SIN} \cdot 1}$  $\boxed{\text{COS} \cdot 1}$  $\boxed{\text{TAN} \cdot 1}$

如您要书写的一样,输入三角函数(sin、cos、tan、<br>sin<sup>-1</sup>、cos<sup>-1</sup>、tan<sup>-1</sup>)。在开始三角函数运算前,请设定 您要的角模式。

#### 双曲

[2nd] [HYP] 是显示 HYP 指示符和存取您按的下一个三 角函数键的双曲函数。角模式不会影响双曲函数的 运算。

## 直角坐标↔极坐标

 $[2nd]R \rightarrow P$ 

 $[2nd[K]$ 

 $[2nd]$ HYP

[2nd] [R<del>\*</del>P] 是显示将直角坐标(x,y)换算成极坐标(r,θ) 的菜单,反之也成立。开始运算前,必须设定角模 式。

## 常数

[2nd] [K] 是打开常数模式并让您定义一个常数。当常 一载武开启时,会显示出K字样。当您按下[DIE]<br>时,常数就会附在输入项的结尾;因此,一个常数<br>可以是我知会附在输入项的结尾;因此,一个常数 \常数 可以是任何算子、函数和 / 或可以结束输入项且可 以计算出的值的组合。再次按下 2nd [K] 可关闭常数 模式。

#### MEMVAR STO> 2nd RCL CLRVAR] 内存

TI-30X II 有5个内存变元 - A、B、C、D 和 E。您可 将一个实数或一个结果为实数的表达式存入内存 变元之中。

- · MEMVAR 存取变元菜单;
- STO• 可让您将数值存入变元中;
- · 2nd [RCL] 可重新调用变元值;
- · [2nd] [CLRVAR] 可清除所有变元值。

#### [2nd][FIX] [2nd][SCI/ENG] [2nd][EE] 记数法

[2nd] [FIX] 是显示小数记数法模式菜单。这些模式 仅 影响结果的显示。F(默认)是恢复标准记数法(浮点小 数)格式。0123456789 是将小数位设定到 n(0-9), 保留 数值记数法模式的格式。

[2nd] [SCI/ENG] 是显示小数记数法菜单。这些模式 仅影 响结果的显示。

- ·FLO(默认): 浮点记数法, 数字在小数点的左方和 右方:
- · SCI: 科学记数法;
- · ENG: 工程记数法(指数是 3 的倍数)。

[2nd] [EE] 是在科学记数法中输入数值, 与数值记数 法模式无关。在输入负指数前,请先按下 [6]。

# 统计 [2nd][STAT][EXIT STAT] [DATA] [STATVAR]

1-VAR(一元)统计是对带有一个可测变元(x)的一个数 据集进行分析。2-VAR(二元)统计是对带有两个可测 变元--自变元(x)和因变元(y)的两个数据集进行成对 分析。您可输入多达 42 个数据集。

- 定义统计数据点的步骤:
- 示符就会显示出来;
- 2. 按下 DATA];
- 3. 输入 X<sub>1</sub> 的值, 按下 [NIER] 计算并显示之;
- 4. 桉下 ⊝:

 $\pi$ 

 $DRG$   $^{\circ}$ 

- · 在 1-VAR 统计模式下, 输入数据点的发生频数 (FRQ)。其中 FRQ 的默认值=1。如 FRQ=0, 数 据点会被忽略;
- · 在 2-VAR 统计模式下, 输入 Y1的值并按下  $ENIF<sub>ER</sub>$
- 5. 重复步骤 3 和 4, 直至输入了所有数据点为止。 点或 FRQ 值。如您添加或删除数据点, Tl-30X II 会自动将数组记录下来;
- 6. 当输入了所有的点和频数时:
	- •按下 [STATVAR] 来显示变元菜单(请参阅表格来定 义)和它们当前的值,或
- •按下 DATA] 返回空白的 STAT 屏幕。您可用数据 变元(x、y等)来计算。从 [STATVAR] 菜单中选择一 个变元, 然后按下 [NIER] 来执行计算。
- 7. 定义以后:
	- •按下 [2nd] [STAT] 并选择 CLRDATA 来清除所有数 据点并不退出 STAT 模式, 或
	- 按下 [2nd] [EXIT STAT] [ENIER] 来清除所有数据点、变 元和 FRQ 值, 并退出 STAT 模式(STAT 指示符 会关闭)。

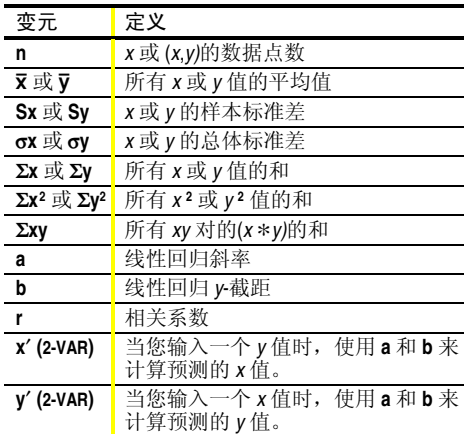

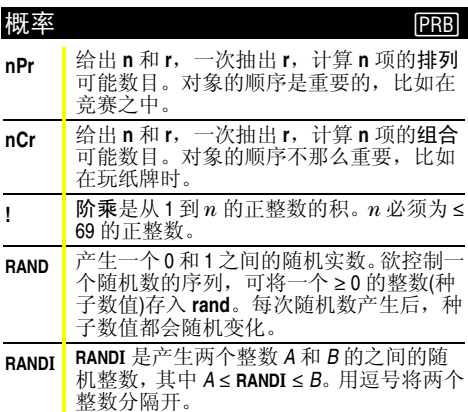

#### 错误

ARGUMENT - 没有正确的变数数目的函数。

#### DIVIDE BY  $0-$

- •您试图除以 0;
- ·在统计中, n=1。

DOMAIN - 您给函数指定了超出有效范围的变数。 例如:

- 对于 ×√: x = 0 或 y < 0 及 x 为非奇数整数;
- 对于 y \*: y 和 x = 0; y < 0 及 x 为非整数;
- 对于√x: x < 0;
- 对于 LOG 或 LN: x ≤ 0;
- 对于 TAN:  $x = 90^{\circ}$ 、-90°、270°、-270°、450° 等;
- 对于 SIN<sup>-1</sup> 或 COS<sup>-1</sup>: |x| > 1;
- · 对于 nCr 或 nPr: n 或 r 均不是 ≥ 0 的整数;
- 对于 x !: x 不是 0 和 69 之间的整数。
- · 对于 x!: x 非 0 和69 之间的整数。

EQUATION LENGTH ERROR - 输入项超出数位限制(输 入行为 88, 统计或常数输入行为 47); 例如, 组合 一个带有超出限制数位的输入项。

FRQ DOMAIN - FRQ 值(在 1-VAR 统计中) < 0 或 > 99, 或是非整数。

OVERFLOW -  $|\theta|$  ≥ 1E10, 其中  $\theta$  是三角、双曲或 R▶Pr(函数的角。

## $STAT -$

- 未定义数据点便按下 [STATVAR]。
- 不在 STAT 模式下按下 [DATA]、[STATVAR] 或 [2nd] [EXIT STAT].

SYNTAX - 命令中含有句法错误: 输入了超过 23个 未完的操作、8个未完的值或有错放的函数、变数、 括号或逗号。

#### 电池的放置

- 1. 用一把飞利浦小螺丝起子将背部的螺丝拆除;
- 2. 拆除护盖。从底部开始, 小心地将面部与底部分 开。注意:切勿损坏任何内部元件。
- 3. 用一把飞利浦小螺丝起子(如需要的话), 拆除旧 电池并放入新电池;
- 注意: 更换电池时, 应避免与其它的 Tl-30X II 元件 碰触。
- 4. 如有需要, 可同时按下 [ON] 和 [CLEAR] 来重设 Tl-30X II(清除内存和所有设置)。

注意:请以正确的方式弃置旧电池。请勿焚烧电池 或放在小孩能够找到的地方。

### 遇到困难时

查阅说明资料,确保执行的运算正确;

同时按下 [ON] 和 [CLEAR], 这样可清除所有内存和设 苴:

检查电池电量是否充足, 安装是否正确;

- 以下情况出现时请更换电池:
- ·按下 [ON] 后单元无法开启, 或
- •屏幕空白,或
- •得到意外的结果。

欲继续使用 TI-30X IIS(电池 / 太阳能)\*, 直至您能 够更换电池:

- 1. 将太阳能面板放在光亮的地方;
- 2. 同时按下 [ON] 和 [CLEAR] 来将计算器重新设定。 这样做可清除所有设置和内存。

\* 使用太阳能电池, 在光线良好的地方工作。在其 它光线设置下,请使用电池工作。

# TI 系列产品、服务和保修信息

### TI 系列产品和服务信息

有关TI 系列产品和服务的更为详尽的信息, 请通过 电子邮件或访问 Tl 计算器的国际互联网主页来与 TI 取得联系。

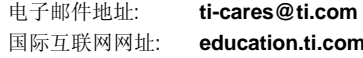

#### 服务和保修信息

有关保修的条款和详细信息或产品服务,请参阅随本产品 附上的保修声明, 或联系您当地的德克萨斯仪器公司的零 售商 / 经销商.

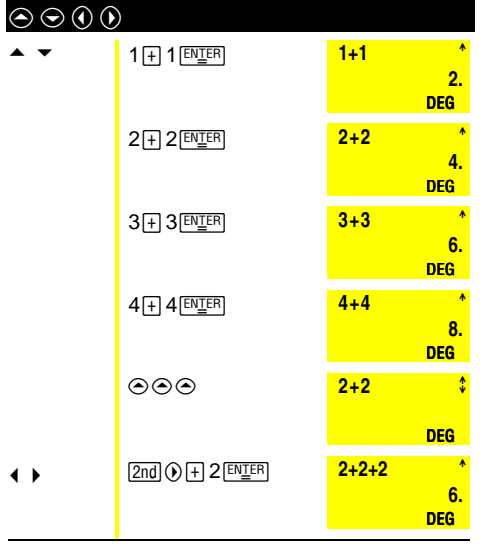

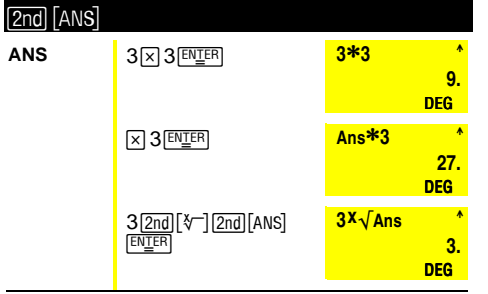

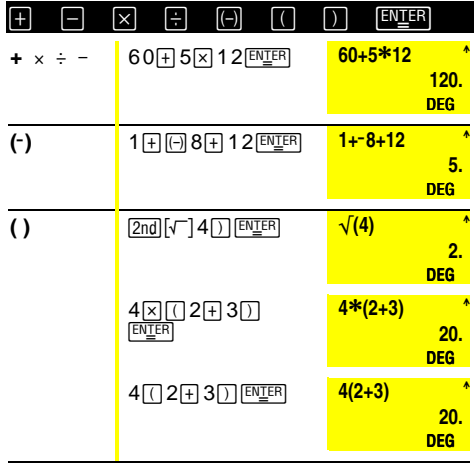

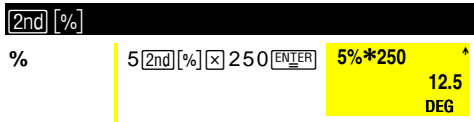

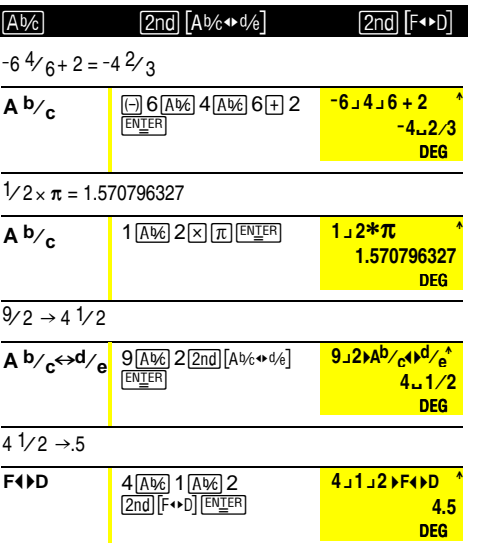

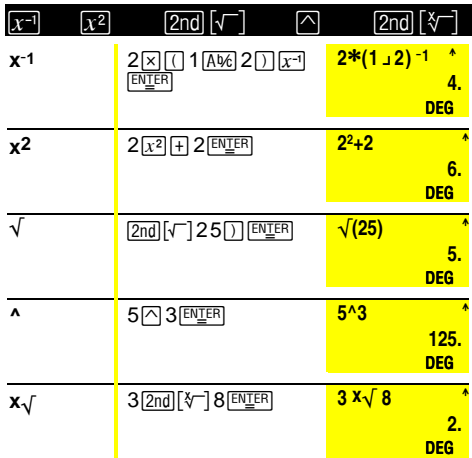

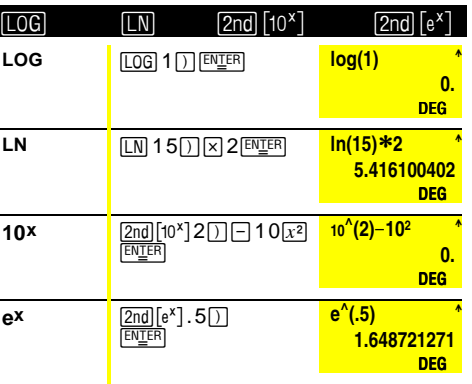

 $e = 2.71828182846$ 

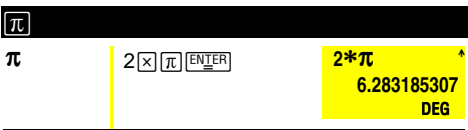

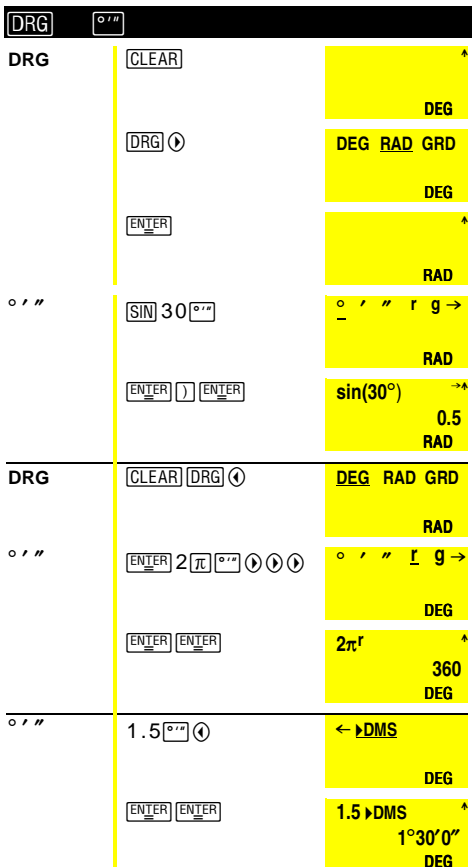

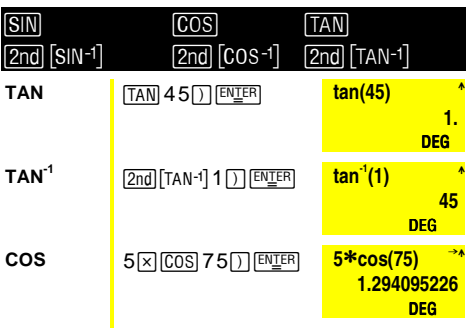

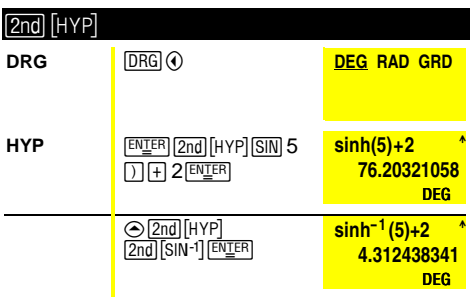

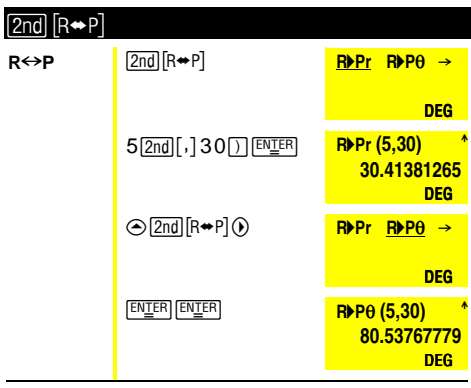

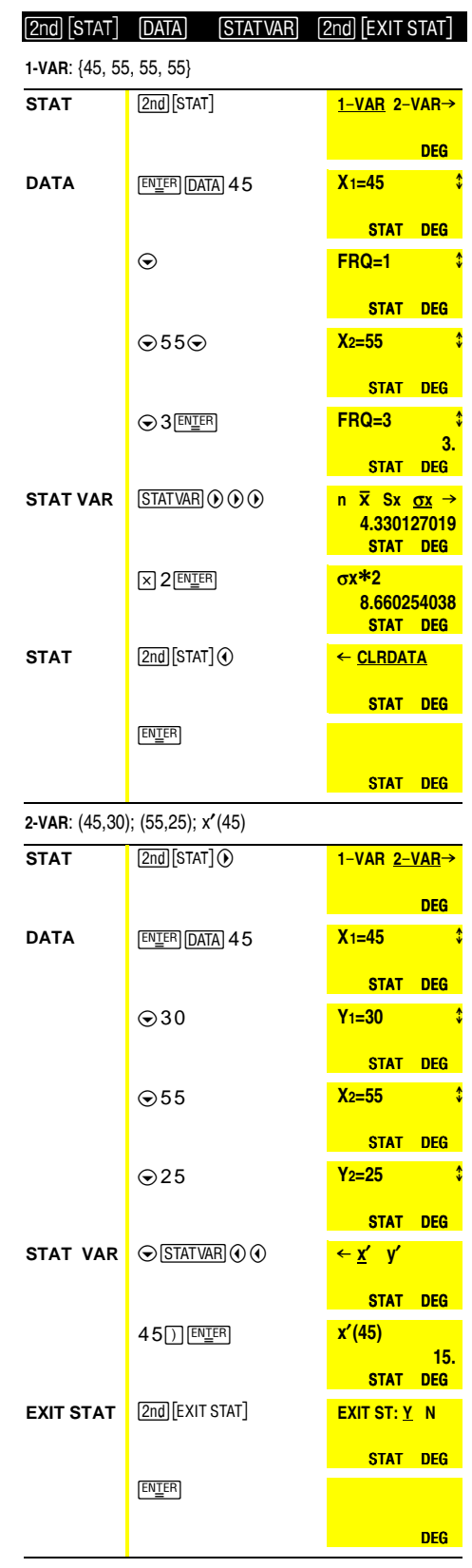

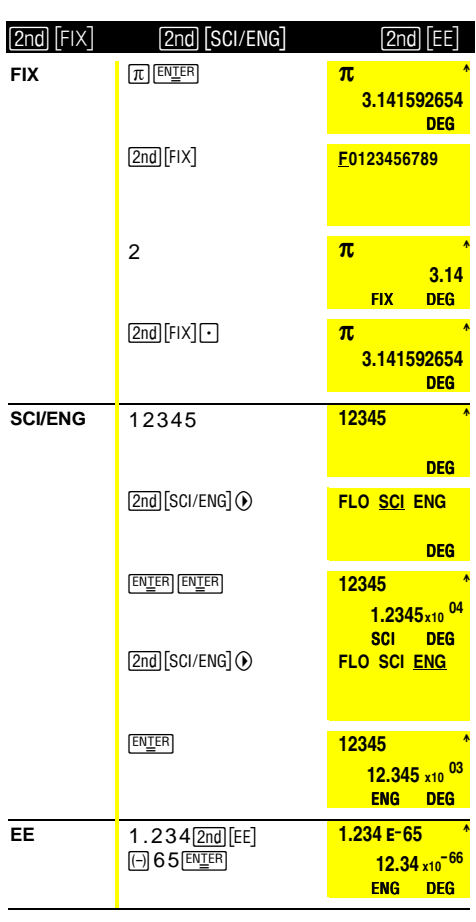

÷.

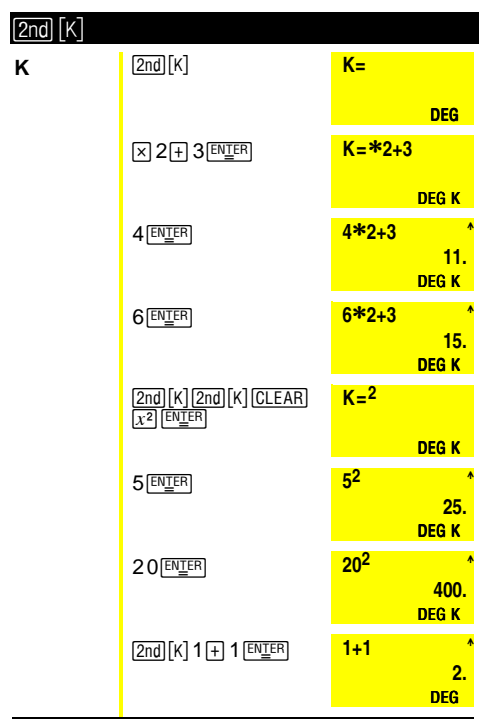

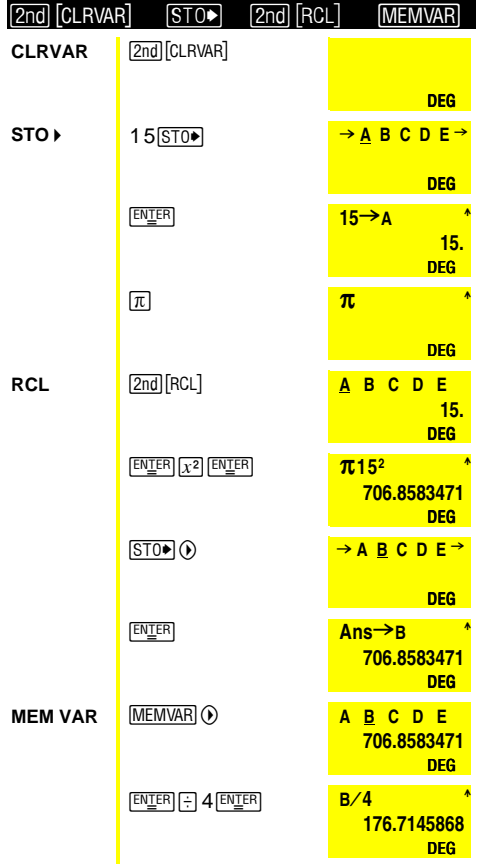

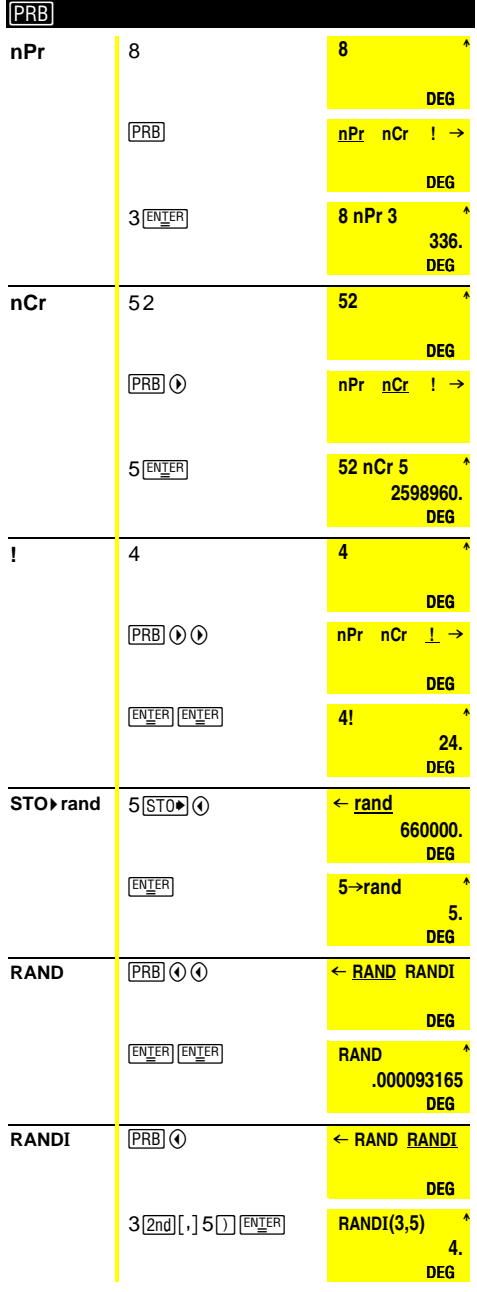